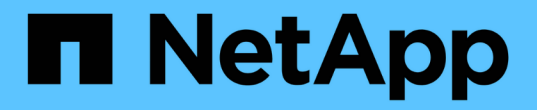

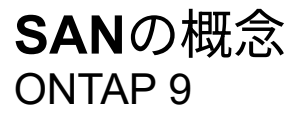

NetApp April 24, 2024

This PDF was generated from https://docs.netapp.com/ja-jp/ontap/san-admin/san-host-provisioningconcept.html on April 24, 2024. Always check docs.netapp.com for the latest.

# 目次

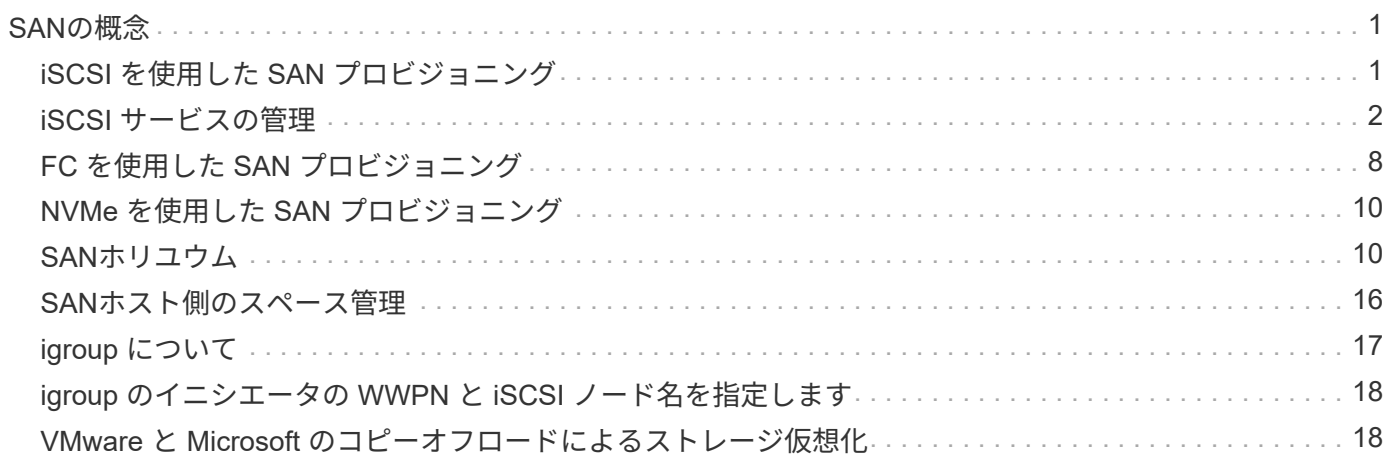

# <span id="page-2-0"></span>**SAN**の概念

# <span id="page-2-1"></span>**iSCSI** を使用した **SAN** プロビジョニング

SAN 環境において、ストレージシステムはストレージターゲットデバイスを含むターゲ ットです。iSCSI および FC では、ストレージターゲットデバイスを LUN (論理ユニッ ト)と呼びます。Non-Volatile Memory Express ( NVMe ) over Fibre Channel では、 ストレージターゲットデバイスをネームスペースと呼びます。

iSCSI および FC の場合は LUN 、 NVMe の場合はネームスペースを作成することでストレージを構成しま す。これらの LUN またはネームスペースに、ホストから Internet Small Computer System Interface ( iSCSI )または Fibre Channel ( FC ;ファイバチャネル)プロトコルネットワーク経由でアクセスします。

iSCSI ネットワークに接続するために、ホストでは標準のイーサネットネットワークアダプタ( NIC )、ソ フトウェアイニシエータを搭載した TOE カード、 CNA 、または専用の iSCSI Host Bus Adapter ( HBA ;ホ ストバスアダプタ)を使用します。

FC ネットワークに接続する場合、ホストでは FC HBA または CNA が必要です。

サポートされる FC プロトコルは次のとおりです。

- FC
- FCoE
- NVMe

**iSCSI** ターゲットノードのネットワーク接続と名前

iSCSI ターゲットノードは、いくつかの方法でネットワークに接続できます。

- ONTAP に統合されているソフトウェアを使用して、イーサネットインターフェイスを介して接続する。
- 複数のシステムインターフェイス上。iSCSIに使用されるインターフェイスで、SMBやNFSなどの他のプ ロトコルのトラフィックも転送できます。
- ユニファイドターゲットアダプタ( UTA )または Converged Network Adapter ( CNA ;統合ネットワー クアダプタ)を使用する。

すべての iSCSI ノードには、ノード名が必要です。

iSCSI ノード名の 2 つの形式、つまり、タイプ指定子は、 \_iqn と \_eui \_ です。SVM iSCSI ターゲットでは、 常に iqn タイプの指定子が使用されます。イニシエータでは、 iqn タイプ指定子と eui タイプ指定子のどちら も使用できます。

ストレージシステムのノード名

iSCSI を実行している各 SVM には、逆ドメイン名と一意のエンコード番号から成るデフォルトのノード名が 付いています。

ノード名は次の形式で表示されます。

iqn.1992-08.com.netapp:sn.*unique-encoding-number*

次の例は、一意のエンコード番号を持つストレージシステムのデフォルトのノード名です。

iqn.1992-08.com.netapp:sn.812921059e6c11e097b3123478563412:vs.6

### **iSCSI** の **TCP** ポート

iSCSI プロトコルは、 TCP ポート番号 3260 を使用するように、 ONTAP で設定されています。

ONTAP では、 iSCSI のポート番号の変更がサポートされていません。ポート番号 3260 は iSCSI 仕様の一部 として登録されており、他のアプリケーションやサービスでは使用できません。

#### 関連情報

["](https://docs.netapp.com/us-en/ontap-sanhost/)[ネットアップのマニュアル:](https://docs.netapp.com/us-en/ontap-sanhost/) [ONTAP SAN](https://docs.netapp.com/us-en/ontap-sanhost/) [ホスト構成](https://docs.netapp.com/us-en/ontap-sanhost/)["](https://docs.netapp.com/us-en/ontap-sanhost/)

# <span id="page-3-0"></span>**iSCSI** サービスの管理

#### **iSCSI** サービスの管理

Storage Virtual Machine (SVM) のiSCSI論理インターフェイスでiSCSIサービスの可用 性を管理するには、を使用します vserver iscsi interface enable または vserver iscsi interface disable コマンド

デフォルトでは、すべての iSCSI 論理インターフェイスで iSCSI サービスが有効になっています。

ホストに **iSCSI** を実装する方法

iSCSI は、ハードウェアまたはソフトウェアを使用してホストに実装できます。

iSCSI は、次のいずれかの方法で実装できます。

- ホストの標準イーサネットインターフェイスを使用するイニシエータソフトウェアを使用する。
- iSCSI Host Bus Adapter ( HBA ;ホストバスアダプタ)を使用する。ホストオペレーティングシステム では、 iSCSI HBA をローカルディスクを搭載した SCSI ディスクアダプタとみなします。
- TCP / IP 処理をオフロードする TCP Offload Engine ( TOE ; TCP オフロードエンジン)アダプタを使 用する。

iSCSI プロトコルの処理は、引き続きホストソフトウェアによって実行されます。

### **iSCSI** 認証の仕組み

iSCSI セッションの第 1 段階では、イニシエータがストレージシステムにログイン要求 を送信して、 iSCSI セッションを開始します。ストレージシステムは、このログイン要 求を許可または拒否するか、またはログインが不要であると判断します。

iSCSI 認証方法は次のとおりです。

• Challenge Handshake Authentication Protocol ( CHAP ) - イニシエータは CHAP ユーザ名およびパスワ ードを使用してログインします。

CHAP パスワードを指定するか、 16 進数のシークレットパスワードを生成できます。CHAP ユーザ名お よびパスワードには、次の 2 種類があります。

◦ インバウンド - ストレージシステムがイニシエータを認証します。

CHAP 認証を使用する場合は、インバウンド設定が必要です。

◦ アウトバウンド - イニシエータがストレージシステムを認証できるようにするオプションの設定で す。

インバウンドユーザ名およびパスワードをストレージシステムで定義した場合にのみ、アウトバウン ド設定を使用できます。

• deny — イニシエータはストレージシステムへのアクセスを拒否されます。

• none — イニシエータの認証は必要ありません

イニシエータとその認証方法の一覧を定義できます。このリストにない環境イニシエータに対して、デフォル トの認証方法を定義することもできます。

#### 関連情報

["Data ONTAP](https://www.netapp.com/pdf.html?item=/media/19668-tr-3441.pdf) [での](https://www.netapp.com/pdf.html?item=/media/19668-tr-3441.pdf) [Windows](https://www.netapp.com/pdf.html?item=/media/19668-tr-3441.pdf) [マルチパス・オプション:ファイバ・チャネルおよび](https://www.netapp.com/pdf.html?item=/media/19668-tr-3441.pdf) [iSCSI"](https://www.netapp.com/pdf.html?item=/media/19668-tr-3441.pdf)

**iSCSI** イニシエータのセキュリティ管理

ONTAP は、 iSCSI イニシエータのセキュリティを管理するためのさまざまな機能を備 えています。iSCSI イニシエータのリストと各イニシエータに対する認証方法の定義、 認証リスト内のイニシエータと関連する認証方法の表示、認証リストに対するイニシエ ータの追加と削除、リストにないイニシエータに対するデフォルトの iSCSI イニシエー タ認証方法の定義を行うことができます。

**iSCSI** エンドポイントの分離

ONTAP 9.1 以降では、既存の iSCSI セキュリティコマンドが拡張され、 IP アドレスの 範囲や複数の IP アドレスを受け入れることができるようになりました。

すべての iSCSI イニシエータは、ターゲットとのセッションまたは接続を確立するときに、発信元 IP アドレ スを提供する必要があります。元の IP アドレスがサポート対象外または不明な場合にイニシエータがクラス タにログインできないようにすることで、独自の識別を実現します。サポート対象外または不明な IP アドレ スを発信したイニシエータは、 iSCSI セッションレイヤでログインが拒否されるため、クラスタ内の LUN や ボリュームにアクセスできません。

この新しい機能を 2 つの新しいコマンドで実装して、既存のエントリを管理します。

イニシエータのアドレス範囲を追加する

でIPアドレス範囲を追加するか、複数のIPアドレスを追加して、iSCSIイニシエータのセキュリティ管理を改 善します vserver iscsi security add-initiator-address-range コマンドを実行します

cluster1::> vserver iscsi security add-initiator-address-range

イニシエータのアドレス範囲を削除する

を使用して、IPアドレス範囲または複数のIPアドレスを削除します vserver iscsi security removeinitiator-address-range コマンドを実行します

cluster1::> vserver iscsi security remove-initiator-address-range

**CHAP** 認証とは

Challenge Handshake Authentication Protocol (CHAP) により、 iSCSI イニシエータ とターゲットの間で認証に基づいたやり取りが可能になります。CHAP 認証を使用する 場合は、イニシエータとストレージシステムの両方で、 CHAP ユーザ名およびパスワー ドを定義します。

iSCSI セッションの第 1 段階では、イニシエータがストレージシステムにログイン要求を送信して、セッショ ンを開始します。ログイン要求には、イニシエータの CHAP ユーザ名および CHAP アルゴリズムが含まれて います。ストレージシステムは CHAP チャレンジで応答します。イニシエータは CHAP 応答を返します。ス トレージシステムは応答を検証し、イニシエータを認証します。CHAP パスワードは、応答の計算に使用され ます。

**CHAP** 認証を使用する場合のガイドライン

CHAP 認証を使用する場合は、一定のガイドラインに従う必要があります。

- インバウンドユーザ名およびパスワードをストレージシステムで定義している場合は、イニシエータのア ウトバウンド CHAP 設定にも同じユーザ名およびパスワードを使用する必要があります。ストレージシス テムでアウトバウンドユーザ名およびパスワードも定義して、双方向認証を可能にしている場合は、イニ シエータのインバウンド CHAP 設定にも同じユーザ名およびパスワードを使用する必要があります。
- ストレージシステムのインバウンド設定とアウトバウンド設定には、同じユーザ名およびパスワードを使 用できません。
- CHAP ユーザ名には 1~128 バイトを使用できます。

ユーザ名を null にすることはできません。

• CHAP パスワード( secrets )には 1~512 バイトを使用できます。

パスワードには、 16 進数値または文字列を使用できます。16 進数値を使用する場合は、プレフィック ス「 0x 」または「 0X 」を付けた値を入力する必要があります。パスワードを null にすることはできま せん。

ONTAP では、CHAPパスワード(シークレット)に特殊文字、英語以外の文字、数字、および スペースを使用できます。 ただし、これにはホストの制限があります。 これらのいずれかが特 定のホストで許可されていない場合は、使用できません。

 $(i)$ 

たとえば、 Microsoft iSCSI ソフトウェアイニシエータでは、 IPSec 暗号化を使用しない場 合、イニシエータとターゲットの両方の CHAP パスワードを 12 バイト以上に設定する必要が あります。パスワードの最大長は、 IPSec を使用するかどうかに関係なく 16 バイトです。

その他の制限事項については、イニシエータのマニュアルを参照してください。

イニシエータのインターフェイスを制限する **iSCSI** インターフェイスアクセスリストの 使用方法によって、パフォーマンスとセキュリティが向上する可能性があります

iSCSI インターフェイスアクセスリストを使用して、イニシエータがアクセスできる SVM 内の LIF の数を制限できます。これにより、パフォーマンスとセキュリティが向上 します。

イニシエータがiSCSIを使用して検出セッションを開始したとき SendTargets コマンドを実行すると、アク セスリストにあるLIF(ネットワークインターフェイス)に関連付けられているIPアドレスが受信されます。 デフォルトでは、すべてのイニシエータが SVM 内のすべての iSCSI LIF にアクセスできます。アクセスリス トを使用すると、イニシエータがアクセスできる SVM 内の LIF の数を制限できます。

## **Internet Storage Name Service (***iSNS***)**

Internet Storage Name Service ( iSNS ) は、 TCP / IP ストレージネットワークで iSCSI デバイスを自動的に検出して管理できるプロトコルです。iSNS サーバは、 IP ア ドレス、 iSCSI ノード名 IQN 、ポータルグループなど、ネットワーク上のアクティブな iSCSI デバイスに関する情報を維持します。

iSNS サーバは、サードパーティベンダーから入手できます。ネットワーク内に iSNS サーバがあり、イニシ エータとターゲットで使用するように設定および有効化されている場合、 Storage Virtual Machine ( SVM ) の管理 LIF を使用して、その SVM のすべての iSCSI LIF を iSNS サーバに登録できます。登録が完了する と、 iSCSI イニシエータは iSNS サーバを照会して、その SVM のすべての LIF を検出できるようになりま す。

iSNS サービスを使用する場合は、 Storage Virtual Machine ( SVM )を Internet Storage Name Service ( iSNS )サーバに適切に登録する必要があります。

iSNS サーバがネットワークにない場合は、各ターゲットがホストで認識できるように、ターゲットを手動で 設定する必要があります。

**iSNS** サーバの機能

iSNS サーバは、 Internet Storage Name Service ( iSNS) プロトコルを使用して、 IP アドレス、 iSCSI ノ ード名( IQN )、ポータルグループなど、ネットワーク上のアクティブな iSCSI デバイスに関する情報を維 持します。

iSNS プロトコルを使用すると、 IP ストレージネットワークで iSCSI デバイスを自動的に検出して管理でき ます。iSCSI イニシエータは、 iSNS サーバに照会して iSCSI ターゲットデバイスを検出します。

ネットアップでは、 iSNS サーバの提供や再販は行っていません。これらのサーバは、ネットアップがサポ ートするベンダーから入手できます。

#### **SVMs** と **iSNS** サーバの連動

iSNS サーバは、 Storage Virtual Machine ( SVM )の管理 LIF を介して各 SVM と通信します。管理 LIF は、特定の SVM のすべての iSCSI ターゲットのノード名、エイリアス、およびポータル情報を iSNS サーバ に登録します。

次の例では、SVM「VS1」はSVM管理LIF「VS1\_mgmt\_LIF'」を使用してiSNSサーバに登録していま す。iSNS に登録中、 SVM はすべての iSCSI LIF を SVM 管理 LIF を介して iSNS サーバに送信します。iSNS の登録が完了すると、iSNSサーバには「VS1」でiSCSIを提供するすべてのLIFのリストが格納されます。複 数の SVMs があるクラスタでは、 iSNS サービスを使用する個々の SVM が iSNS サーバに登録する必要があ ります。

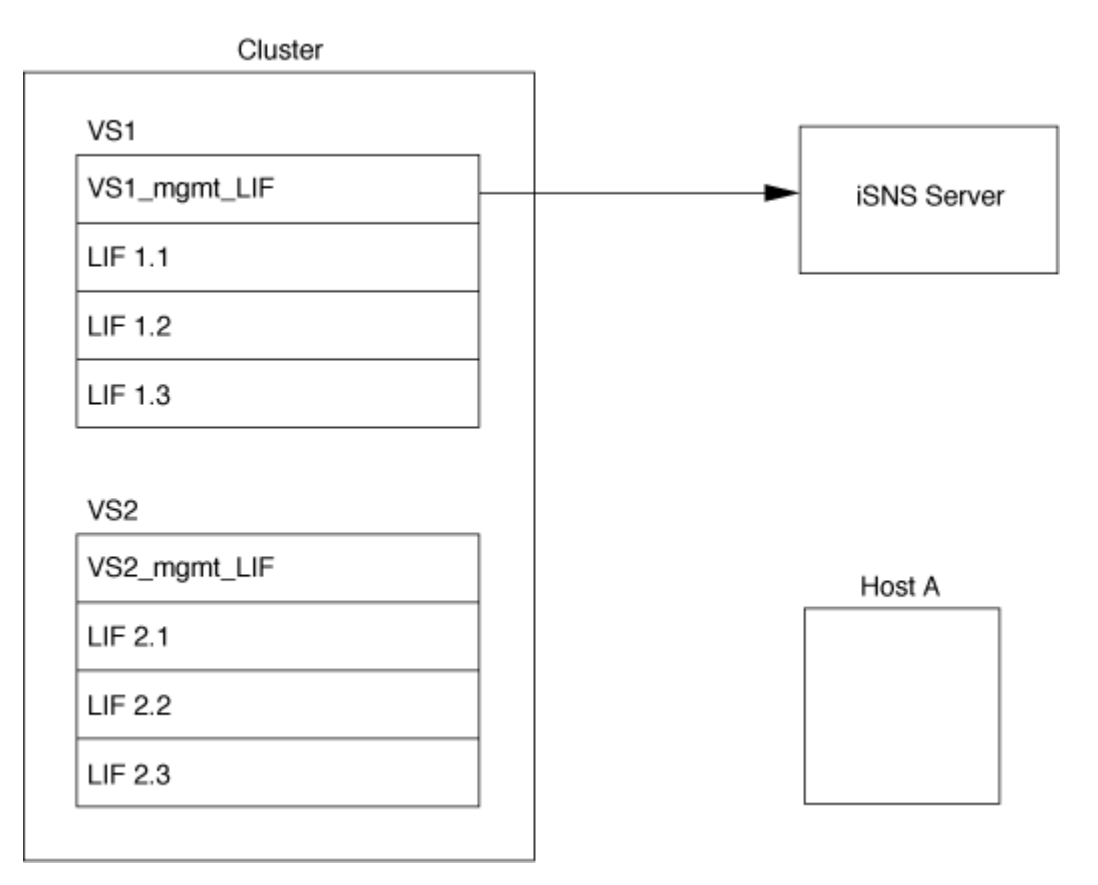

次の例では、iSNSサーバによるターゲットへの登録が完了すると、ホストAがiSNSサーバを介して「VS1」 のすべてのLIFを検出できるようになります(手順1を参照)。ホストAが「VS1」のLIFの検出を完了すると、 ホストAは「VS1」の任意のLIFとの接続を確立できます(手順2を参照)。「VS2」の管理LIF 「VS2\_mgmt\_LIF」がiSNSサーバに登録されるまで、ホストAは「VS2」内のLIFを認識しません。

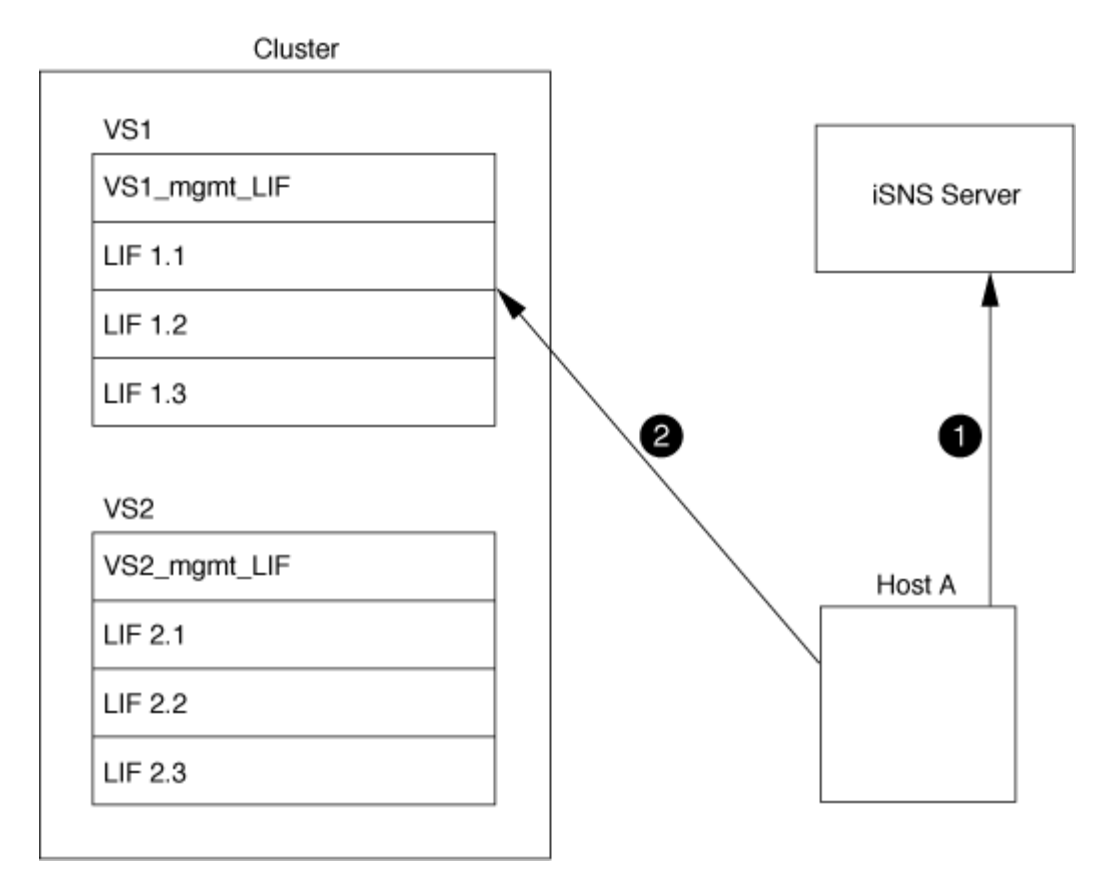

ただし、インターフェイスアクセスリストを定義すると、ホストがターゲットへのアクセスに使用できるのは インターフェイスアクセスリストに定義された LIF のみになります。

一度 iSNS が設定されると、 SVM の設定を変更するたびに ONTAP によって iSNS サーバが自動的に更新さ れます。

設定を変更してからONTAPからiSNSサーバに更新情報が送信されるまでには、数分程度の遅れが生じる可能 性があります。iSNSサーバのiSNS情報を強制的に更新します。 vserver iscsi isns update

**iSNS** を管理するためのコマンド

ONTAP には、 iSNS サービスを管理するコマンドが用意されています。

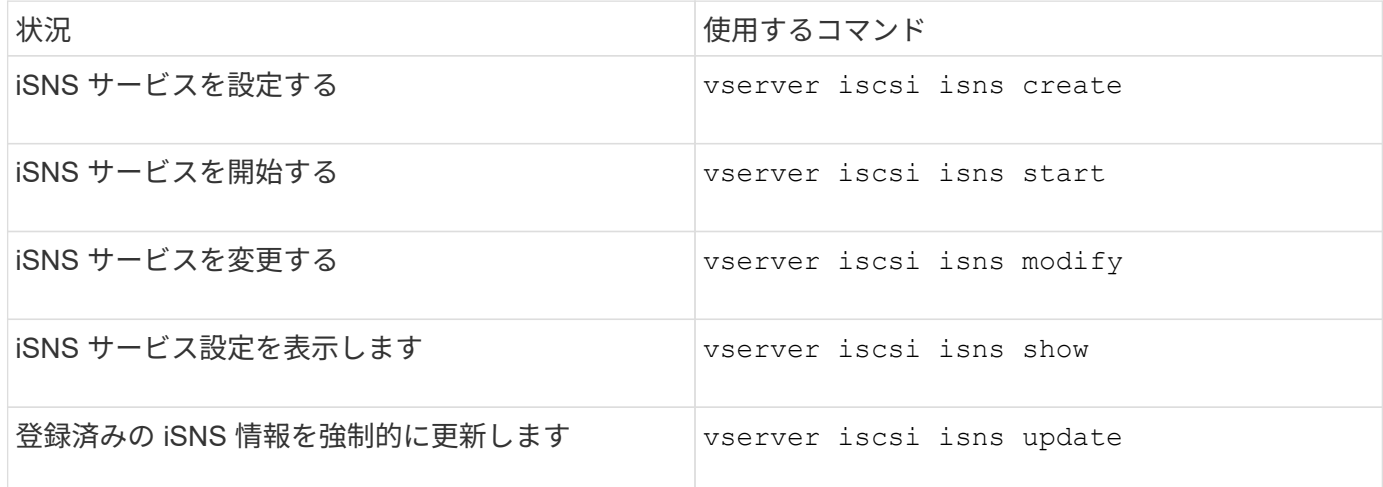

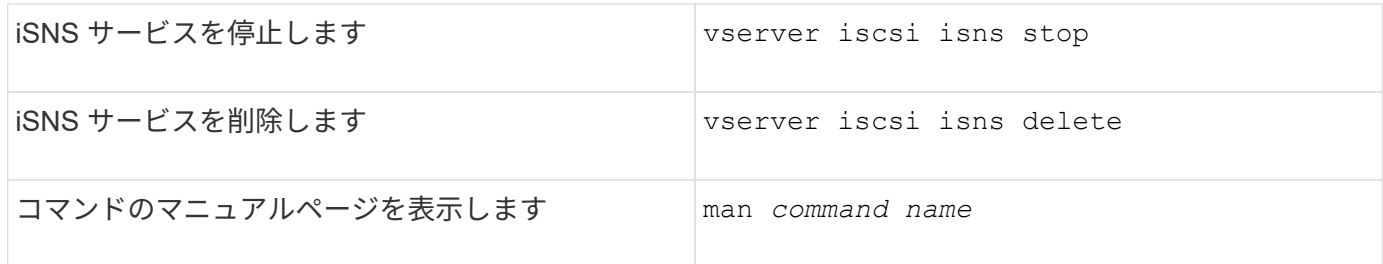

詳細については、各コマンドのマニュアルページを参照してください。

# <span id="page-9-0"></span>**FC** を使用した **SAN** プロビジョニング

ONTAP で FC SAN を実装する方法について理解する際に必要となる重要な概念につい て説明します。

**FC** ターゲットノードをネットワークに接続する方法

ストレージシステムとホストはいずれもアダプタを備えており、ケーブルを使用して FC スイッチに接続でき ます。

ノードを FC SAN に接続すると、各 SVM の LIF の World Wide Port Name ( WWPN ;ワールドワイドポー ト名)がスイッチのファブリックネームサービスに登録されます。SVM の WWNN と各 LIF の WWPN は、 ONTAP によって自動的に割り当てられます。

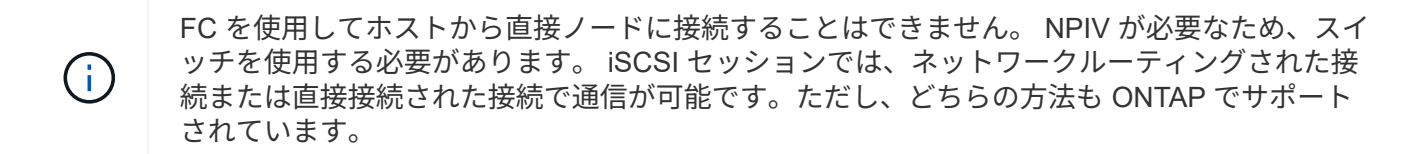

**FC** ノードの識別方法

FC を使用して設定された各 SVM は、 World Wide Node Name ( WWNN )で識別されます。

## **WWPN** の使用方法

WWPN により、 FC をサポートするように設定されている SVM 内の各 LIF が識別されます。これらの LIF はクラスタ内の各ノードの物理 FC ポートを利用します。これらのポートには、 FC ターゲットカード、 UTA 、または UTA2 としてノードの FC または FCoE として設定することができます。

• igroup を作成します

ホストの HBA の WWPN は、 igroup の作成に使用します。igroup は、特定 LUN へのホストアクセスの制 御に使用します。igroup を作成するには、 FC ネットワーク内の一連のイニシエータの WWPN を指定し ます。ストレージシステム上の LUN を igroup にマッピングすると、グループ内のすべてのイニシエータ に対し、その LUN へのアクセスを許可することができます。LUN にマッピングされている igroup に WWPN が含まれていないホストは、その LUN にアクセスできません。つまり、そのホストでは、 LUN がディスクとして表示されません。

ポートセットを作成して、特定のターゲットポートでのみ LUN を表示することもできます。ポートセッ トは、 FC ターゲットポートをグループ化したものです。ポートセットには igroup をバインドできます。 この igroup 内のすべてのホストは、ポートセット内のターゲットポートからのみ各 LUN にアクセスで きます。

• FC LIF を一意に識別します

WWPN は、 FC 論理インターフェイスを一意に識別します。ホストの OS は、 WWNN と WWPN を組み 合わせて使用して、 SVM および FC LIF を識別します。一部のオペレーティングシステムでは、パーシス タントバインディングがないと、ホスト上の同じターゲット ID に LUN が表示されません。

## **WWN** の割り当ての仕組み

WWN は、 ONTAP でシーケンシャルに作成されます。ただし、 ONTAP による割り当て方法が原因で、 WWN がシーケンシャルに割り当てられていないように見える場合があります。

各アダプタには WWPN および WWNN があらかじめ設定されていますが、 ONTAP ではあらかじめ設定され た値が使用されません。その代わりに、 ONTAP はオンボードイーサネットポートの MAC アドレスに基づい て、固有の WWPN または WWNN を割り当てます。

WWN が割り当て時にシーケンシャルでないように見える理由は次のとおりです。

- WWN は、クラスタ内のすべてのノードと Storage Virtual Machine ( SVM )で一意に割り当てられま す。
- 解放された WWN はリサイクルされ、利用可能な名前のプールに再び追加されます。

**FC** スイッチの識別方法

ファイバチャネルスイッチでは、デバイス自体に 1 つの Worldwide Node Name ( WWNN ;ワールドワイド ノード名)があり、デバイスの各ポートに 1 つの Worldwide Port Name ( WWPN ;ワールドワイドポート 名)があります。

たとえば、次の図は、 16 ポート Brocade スイッチの各ポートに WWPN がどのように割り当てられているか を示しています。特定のスイッチのポートの番号付けについては、そのスイッチ用にベンダーが提供するマニ ュアルを参照してください。

ポート\* 0 \*、WWPN 20: **00** :00:60:69:51:06:b4

ポート\* 1 \*、WWPN 20: **01** :00:60:69:51:06:b4

ポート \* 14 \* 、 WWPN 20 : **0e** 00 : 60 : 69 : 51 : 06 : b4

ポート \* 15 \* 、 WWPN 20 : **0f** : 00 : 60 : 69 : 51 : 06 : B4

# <span id="page-11-0"></span>**NVMe** を使用した **SAN** プロビジョニング

ONTAP 9.4 以降では、 SAN 環境で NVMe/FC がサポートされます。NVMe/FC では、 FC および iSCSI で LUN をプロビジョニングして igroup にマッピングするのと同様に、 ネームスペースとサブシステムをプロビジョニングし、ネームスペースをサブシステム にマッピングすることができます。

NVMe ネームスペースは、論理ブロックにフォーマット可能な不揮発性メモリの容量です。ネームスペースは FC および iSCSI プロトコルの LUN に相当し、 NVMe サブシステムは igroup に相当します。NVMe サブシス テムはイニシエータに関連付けることができ、これにより関連付けられたイニシエータからサブシステム内の ネームスペースにアクセスできるようになります。

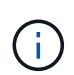

NVMe ネームスペースは、機能的には LUN に似ていますが、 LUN でサポートされるすべての 機能がサポートされるわけではあり

ONTAP 9.5 以降では、 NVMe を使用したホスト側のデータアクセスをサポートするにはライセンスが必要で す。ONTAP 9.4 で NVMe が有効になっている場合、 ONTAP 9.5 へのアップグレード後に 90 日間の猶予期間 中にライセンスを取得する必要があります。ある場合 ["ONTAP One"](https://docs.netapp.com/us-en/ontap/system-admin/manage-licenses-concept.html#licenses-included-with-ontap-one)にはNVMeライセンスが含まれていま す。ライセンスを有効にするには、次のコマンドを使用します。

system license add -license-code *NVMe\_license\_key*

#### 関連情報

["](http://www.netapp.com/us/media/tr-4684.pdf)[ネットアップテクニカルレポート](http://www.netapp.com/us/media/tr-4684.pdf) [4684](http://www.netapp.com/us/media/tr-4684.pdf) :[『](http://www.netapp.com/us/media/tr-4684.pdf) [Implementing and Configuring Modern SANs with NVMe/FC](http://www.netapp.com/us/media/tr-4684.pdf) [』](http://www.netapp.com/us/media/tr-4684.pdf)["](http://www.netapp.com/us/media/tr-4684.pdf)

# <span id="page-11-1"></span>**SAN**ホリユウム

<span id="page-11-2"></span>**SAN** ボリュームについての概要

ONTAP には、基本的なボリュームプロビジョニングオプションとして、シックプロビジ ョニング、シンプロビジョニング、セミシックプロビジョニングの 3 つが用意されてい ます。各オプションでは、ボリュームスペースおよび ONTAP ブロック共有テクノロジ でのスペース要件がさまざまな方法で管理されます。これらのオプションの仕組みを理 解することで、環境に最も適したオプションを選択できるようになります。

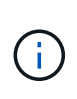

SAN LUN と NAS 共有を同じ FlexVol に配置することは推奨されません。SAN LUN と FlexVol NAS 共有それぞれに専用の FlexVol ボリュームをプロビジョニングしてください。これによ り、管理とレプリケーションの導入が簡易化され、 Active IQ Unified Manager (旧 OnCommand Unified Manager )での FlexVol ボリュームのサポート方法が統一されます。

ボリュームのシンプロビジョニング

シンプロビジョニングボリュームは、作成時に ONTAP によって追加のスペースが確保されることはありませ ん。ボリュームにデータが書き込まれるときに、書き込み処理に対応するために必要なアグリゲート内のスト レージをボリュームが要求します。シンプロビジョニングボリュームを使用する場合はアグリゲートをオーバ ーコミットできますが、アグリゲートの空きスペースが不足すると、必要なスペースをボリュームが確保でき なくなる可能性があります。

シンプロビジョニングFlexVol を作成するには、そのボリュームを設定します -space-guarantee オプシ ョンをに設定します none。

ボリュームのシックプロビジョニング

シックプロビジョニングボリュームを作成すると、ボリューム内のブロックにいつでも書き込むことができる ように、 ONTAP はアグリゲートから十分なストレージを確保します。シックプロビジョニングを使用するよ うにボリュームを構成する場合は、圧縮や重複排除などの ONTAP の Storage Efficiency 機能を使用して、事 前に必要となる大容量のストレージをオフセットすることができます。

シックプロビジョニングFlexVol ボリュームを作成するには、そのボリュームを設定します -space-slo ( サービスレベル目標)オプションをに設定します thick。

ボリュームのセミシックプロビジョニング

セミシックプロビジョニングを利用するボリュームを作成すると、 ONTAP はボリュームサイズに相当するス トレージスペースをアグリゲートから確保します。ブロック共有テクノロジでブロックが使用されているため にボリュームの空きスペースが不足しそうになると、 ONTAP は保護データオブジェクト( Snapshot コピ ー、 FlexClone ファイル、 FlexClone LUN )を削除して、該当するオブジェクトが保持しているスペースを 解放します。上書きに必要なスペースを確保できる速度で ONTAP が保護データオブジェクトを削除できるか ぎり、書き込み処理は続行されます。これは「ベストエフォート」書き込み保証と呼ばれます。

- 注: \* セミシックプロビジョニングを使用するボリュームでは、次の機能はサポートされていません。
- 重複排除、圧縮、コンパクションなどの Storage Efficiency テクノロジ
- Microsoft オフロードデータ転送( ODX )

セミシックプロビジョニングFlexVol ボリュームを作成するには、そのボリュームを設定します -space-slo (サービスレベル目標)オプションをに設定します semi-thick。

スペースリザーブファイルおよびスペースリザーブ **LUN** で使用します

スペースリザーブファイルまたはスペースリザーブ LUN は、ストレージの作成時にそのストレージに割り当 てられるものです。ネットアップではこれまで、スペース・リザベーションが無効になっている LUN (スペ ース・リザーブなしの LUN )を「シン・プロビジョニング LUN 」と呼んできました。

• 注意: \* スペースリザーブなしのファイルは、一般的に「シンプロビジョニングされたファイル」とは呼 ばれません。

次の表に、スペースリザーブファイルおよびスペースリザーブ LUN で使用できる 3 つのボリュームプロビジ ョニングオプションの主な違いを示します。

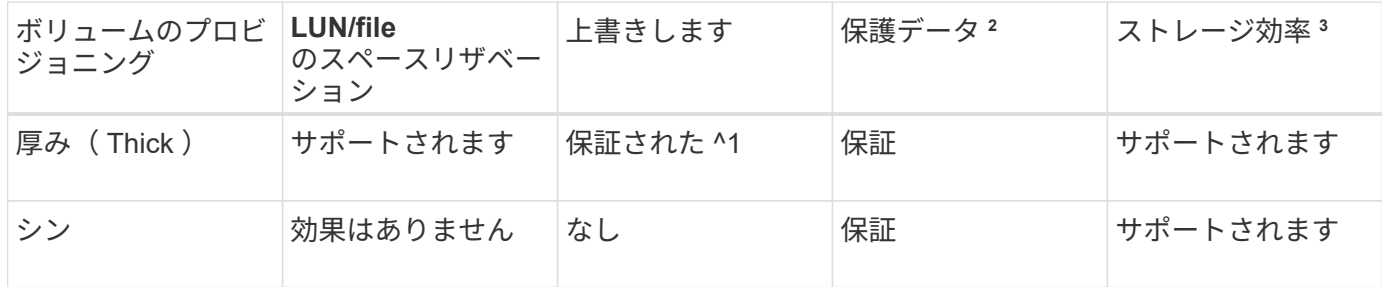

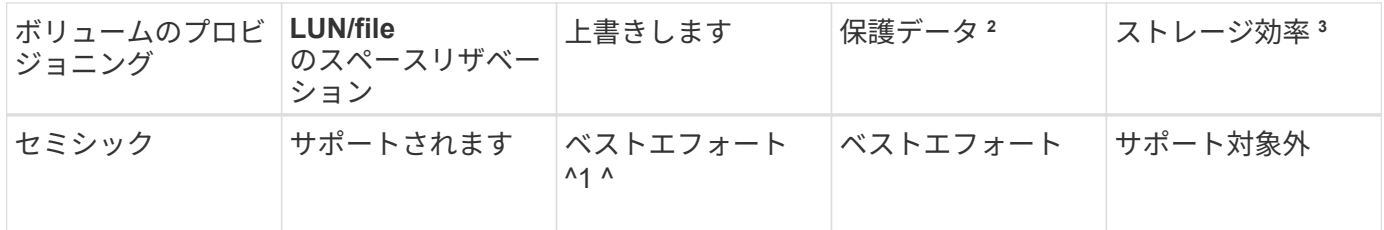

• メモ \*

- 1. 上書きの保証またはベストエフォートの上書き保証が行われるには、 LUN またはファイルでスペース リザベーションが有効になっている必要があります。
- 2. 保護データには、 Snapshot コピーおよび自動削除の対象とマークされた FlexClone ファイルと FlexClone LUN (バックアップクローン)が含まれます。
- 3. Storage Efficiency には、重複排除、圧縮、自動削除の対象とマークされていない FlexClone ファイル と FlexClone LUN (アクティブクローン)、および FlexClone サブファイル(コピーオフロードに使 用)が含まれます。

**SCSI** シンプロビジョニング **LUN** のサポート

ONTAP は、 T10 SCSI シンプロビジョニング LUN に加え、ネットアップのシンプロビジョニング LUN もサ ポートしています。T10 SCSI シンプロビジョニングを使用すると、ホストアプリケーションで、 LUN のス ペース再生やブロック環境の LUN スペース監視機能などの SCSI 機能をサポートできます。使用する SCSI ホストソフトウェアも、 T10 SCSI シンプロビジョニングをサポートしている必要があります。

ONTAP を使用します space-allocation LUNでのT10シンプロビジョニングのサポートを有効または無効 にするための設定。ONTAP を使用します space-allocation enable LUNでT10 SCSIシンプロビジョニ ングを有効にするための設定。

。 [-space-allocation {enabled|disabled}] ONTAP でT10シンプロビジョニングのサポートを有効 または無効にする方法、およびT10 SCSIシンプロビジョニングを有効にする方法の詳細について は、『Command Reference Manual』のコマンドを参照してください。

#### ["ONTAP 9](http://docs.netapp.com/ontap-9/topic/com.netapp.doc.dot-cm-cmpr/GUID-5CB10C70-AC11-41C0-8C16-B4D0DF916E9B.html) [のコマンド](http://docs.netapp.com/ontap-9/topic/com.netapp.doc.dot-cm-cmpr/GUID-5CB10C70-AC11-41C0-8C16-B4D0DF916E9B.html)["](http://docs.netapp.com/ontap-9/topic/com.netapp.doc.dot-cm-cmpr/GUID-5CB10C70-AC11-41C0-8C16-B4D0DF916E9B.html)

ボリュームのプロビジョニングオプションを設定

ボリュームにシンプロビジョニング、シックプロビジョニング、またはセミシックプロ ビジョニングを設定できます。

このタスクについて

を設定します -space-slo オプションをに設定します thick 次のことを確認します。

- ボリューム全体がアグリゲートに事前に割り当てられます。を使用することはできません volume create または volume modify ボリュームを設定するコマンド -space-guarantee オプション
- 上書きに必要なスペースの 100% がリザーブされます。を使用することはできません volume modify ボリュームを設定するコマンド -fractional-reserve オプション

を設定します -space-slo オプションをに設定します semi-thick 次のことを確認します。

• ボリューム全体がアグリゲートに事前に割り当てられます。を使用することはできません volume

create または volume modify ボリュームを設定するコマンド -space-guarantee オプション

- スペースは上書き用にリザーブされません。を使用できます volume modify ボリュームを設定するコマ ンド -fractional-reserve オプション
- Snapshot コピーの自動削除が有効になります。

#### ステップ

1. ボリュームのプロビジョニングオプションを設定します。

volume create -vserver *vserver\_name* -volume *volume\_name* -aggregate *aggregate\_name* -space-slo none|thick|semi-thick -space-guarantee none|volume

。 -space-guarantee オプションのデフォルトはです none (AFF システムの場合)およびAFF以外 のDPボリュームの場合。それ以外の場合は、デフォルトでになります volume。既存のFlexVol ボリュー ムの場合は、を使用します volume modify プロビジョニングオプションを設定するコマンド。

次のコマンドを使うと、 SVM vs1 上の vol1 にシンプロビジョニングが設定されます。

cluster1::> volume create –vserver vs1 -volume vol1 -space-guarantee none

次のコマンドを使うと、 SVM vs1 上の vol1 にシックプロビジョニングが設定されます。

cluster1::> volume create –vserver vs1 -volume vol1 -space-slo thick

次のコマンドを使うと、 SVM vs1 上の vol1 にセミシックプロビジョニングが設定されます。

cluster1::> volume create –vserver vs1 -volume vol1 -space-slo semithick

**SAN** ボリュームの構成オプション

LUN が含まれているボリュームに対してさまざまなオプションを設定する必要がありま す。ボリュームオプションの設定方法によって、ボリューム内の LUN で使用可能なスペ ースの量が決まります。

自動拡張

自動拡張は有効または無効にすることができます。有効にすると、 ONTAP では、ボリュームのサイズを事前 設定した最大サイズまで自動的に拡張できます。ボリュームの自動拡張をサポートするには、使用可能なスペ ースを包含アグリゲートに確保する必要があります。そのため、自動拡張を有効にする場合は、包含アグリゲ ートの空きスペースを監視し、必要に応じて追加してください。

自動拡張は、 Snapshot の作成時にはトリガーできません。自動拡張が有効になっていても、ボリュームに十 分なスペースがないと Snapshot の作成は失敗します。

自動拡張が無効な場合、ボリュームのサイズに変更はありません。

自動縮小

自動縮小は有効または無効にすることができます。有効にすると、 ONTAP では、ボリュームで消費されたス ペースの量が事前設定したしきい値を下回った場合に、ボリューム全体のサイズを自動的に縮小できます。こ れにより、ボリュームで未使用の空きスペースの自動的な解放が開始されて、ストレージ効率が向上します。

#### **Snapshot** の自動削除

Snapshot の自動削除では、次のいずれかの場合に、 Snapshot コピーが自動的に削除されます。

- ボリュームがフルに近い状態の場合
- Snapshot リザーブスペースがフルに近い状態の場合
- オーバーライトリザーブスペースがフルの場合

古いものから順に、または新しいものから順に Snapshot コピーを削除するように Snapshot の自動削除を設 定できます。Snapshot の自動削除では、クローンボリュームや LUN 内の Snapshot コピーにリンクされてい る Snapshot コピーは削除されません。

自動拡張と Snapshot の自動削除の両方が有効な場合にボリュームで追加のスペースが必要になると、デフォ ルトでは、 ONTAP は最初に自動拡張をトリガーして、必要なスペースを確保しようとします。自動拡張で十 分なスペースを確保できない場合は、 Snapshot の自動削除がトリガーされます。

#### **Snapshot** リザーブ

Snapshot リザーブは、 Snapshot コピー用にリザーブされるボリューム内のスペースの量を定義しま す。Snapshot リザーブに割り当てられたスペースを他の目的に使用することはできません。Snapshot リザー ブ用に割り当てられたすべてのスペースが使用された場合、 Snapshot コピーはボリューム上の追加スペース を消費します。

**SAN** 環境でのボリューム移動に関する要件

LUN またはネームスペースを含むボリュームを移動する場合は、一定の要件を満たす必 要があります。

・ボリュームに 1 つ以上の LUN が含まれている場合は、クラスタ内の各ノードに接続する LUN ( LIF )ご とに少なくとも 2 つのパスが必要です。

これにより、単一点障害が排除され、コンポーネント障害に備えてシステムの運用を継続することができ ます。

• ボリュームにネームスペースが含まれている場合は、クラスタで ONTAP 9.6 以降が実行されている必要 があります。

ONTAP 9.5 を実行する NVMe 構成では、ボリューム移動はサポートされません。

### フラクショナルリザーブの設定に関する考慮事項

フラクショナルリザーブは、 \_lun overwrite reserve \_ とも呼ばれ、 FlexVol ボリューム

内のスペースリザーブ LUN およびファイルのオーバーライトリザーブを無効にするこ とができます。これはストレージ利用率を最大限に高めるのに役立ちますが、スペース 不足による書き込みエラーが悪影響を及ぼす環境では、この設定を利用する場合の要件 を確認しておく必要があります。

フラクショナルリザーブ設定はパーセンテージで表され、有効な値はのみです 0 および 100 パーセントフラ クショナルリザーブ設定はボリュームの属性です。

フラクショナルリザーブをに設定しています 0 ストレージ利用率が向上します。ただし、ボリュームの空き スペースがなくなると、ボリュームギャランティがに設定されていても、ボリュームに格納されたデータにア クセスするアプリケーションでデータを利用できなくなる可能性があります volume。ただし、ボリュームを 適切に設定して使用することで、書き込みが失敗する可能性を最小限に抑えることができます。ONTAP で は、フラクショナルリザーブがに設定されたボリュームに対して「ベストエフォート」の書き込み保証が提供 されます 0 次の要件の\_all\_が満たされている場合:

- 重複排除を使用していません
- 圧縮を使用していません
- FlexClone サブファイルが使用されていません
- すべての FlexClone ファイルと FlexClone LUN で自動削除が有効になっています

これはデフォルト設定ではありません。FlexClone ファイルや FlexClone LUN の自動削除は、作成時に設 定するか作成後に変更して明示的に有効にする必要があります。

- ODX コピーオフロードと FlexClone コピーオフロードは使用されていません
- ボリュームギャランティがに設定されている volume
- ファイルまたはLUNのスペースリザベーションはです enabled
- ボリュームのSnapshotリザーブがに設定されている 0
- ボリュームSnapshotコピーの自動削除はです enabled を使用しています destroy`を削除します `lun\_clone,vol\_clone,cifs\_share,file\_clone,sfsr`をクリックします `volume

この設定では、必要に応じて FlexClone ファイルと FlexClone LUN も削除されます。

変更率が高いと、上記の必要な設定をすべて行っていても、まれに Snapshot コピーの自動削除が追いつかな くなり、ボリュームのスペースが不足することがあります。

また、必要に応じてボリュームの自動拡張機能を使用することで、ボリュームの Snapshot コピーの自動削除 が発生する可能性を抑えることができます。自動拡張機能を有効にする場合は、関連付けられたアグリゲート の空きスペースを監視する必要があります。アグリゲートの空きスペースがなくなり、ボリュームを拡張でき なくなると、ボリュームの空きスペースがなくなったときに削除される Snapshot コピーが増える可能性があ ります。

上記の設定要件をすべて満たすことができず、ボリュームのスペース不足を防ぐ必要がある場合は、ボリュー ムのフラクショナルリザーブ設定をに設定する必要があります 100。これにより、事前に確保する必要がある 空きスペースは増えますが、上記のテクノロジを使用する場合でもデータ変更処理が確実に実行されるように なります。

フラクショナルリザーブ設定のデフォルト値と有効値は、ボリュームのギャランティによって異なります。

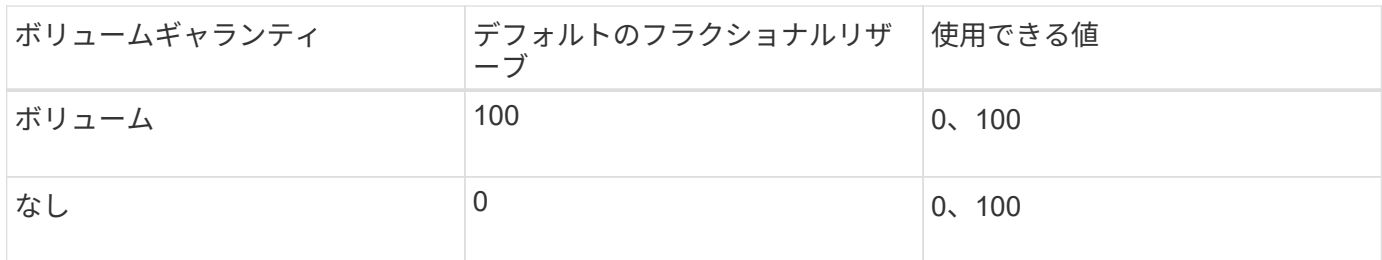

# <span id="page-17-0"></span>**SAN**ホスト側のスペース管理

シンプロビジョニング環境において、ホストファイルシステムで解放されたスペースを ストレージシステム側で管理するプロセスを担っているのがホスト側のスペース管理で す。

ホストファイルシステムでは、新しいデータの格納に使用できるブロックはどれか、また、有効なデータを含 んでいるため上書きしてはならないブロックはどれかを追跡するための情報がメタデータに記録されます。こ のメタデータは LUN 内に格納されます。ホストファイルシステム内でファイルが削除されると、ファイルシ ステムのメタデータが更新され、削除されたファイルのブロックが空きスペースとしてマークされます。ファ イルシステム内の合計空きスペースが再計算され、新しく解放されたブロック分のスペースが組み入れられま す。ストレージシステム側では、こうしたメタデータの更新が、ホストによって実行される他の書き込みとま ったく相違ないものとして認識されます。このため、ストレージシステム側では、削除が行われた事実が検知 されません。

その結果、ホスト側と基盤のストレージシステム側で報告される空きスペース容量に不一致が生じます。たと えば、新しくプロビジョニングされた 200GB の LUN がストレージシステムによってホストに割り当てられ ているとします。ホストとストレージシステムの両方で、 200GB の空きスペースが報告されます。ホストに 100GB のデータが書き込まれた場合。この時点で、ホストとストレージシステムの両方で、使用済みスペー スが 100GB 、未使用スペースが 100GB と報告されます。

次に、ホストから 50GB のデータが削除されました。この時点で、ホストは使用済みスペースが 50GB 、未 使用スペースが 150GB であると報告します。ただし、ストレージシステムから報告される使用済みスペース は 100GB 、未使用スペースは 100GB です。

ホスト側のスペース管理では、さまざまな方法を使用して、ホストとストレージシステム間のスペースの差分 を調整します。

### **SnapCenter** によるホスト管理の簡易化

SnapCenter ソフトウェアを使用すると、 iSCSI ストレージや FC ストレージに関連する管理作業とデータ保 護作業を簡単に行うことができます。SnapCenter は、 Windows ホストと UNIX ホストに対応するオプショ ンの管理パッケージです。

SnapCenter ソフトウェアを使用すると、ストレージプールから簡単に仮想ディスクを作成して複数のストレ ージシステムに分散したり、ストレージのプロビジョニングタスクを自動化したりできます。また、ホストの データと整合性のある Snapshot コピーや Snapshot コピーからのクローンの作成プロセスが簡易化されま す。

詳細については、ネットアップ製品のドキュメントを参照してください ["SnapCenter"](https://docs.netapp.com/us-en/snapcenter/index.html)。

関連リンク

["SCSI](https://docs.netapp.com/ja-jp/ontap/san-admin/enable-space-allocation-scsi-thin-provisioned-luns-task.html) [シンプロビジョニング](https://docs.netapp.com/ja-jp/ontap/san-admin/enable-space-allocation-scsi-thin-provisioned-luns-task.html) [LUN](https://docs.netapp.com/ja-jp/ontap/san-admin/enable-space-allocation-scsi-thin-provisioned-luns-task.html) [のスペース](https://docs.netapp.com/ja-jp/ontap/san-admin/enable-space-allocation-scsi-thin-provisioned-luns-task.html)[割](https://docs.netapp.com/ja-jp/ontap/san-admin/enable-space-allocation-scsi-thin-provisioned-luns-task.html)[り](https://docs.netapp.com/ja-jp/ontap/san-admin/enable-space-allocation-scsi-thin-provisioned-luns-task.html)[当](https://docs.netapp.com/ja-jp/ontap/san-admin/enable-space-allocation-scsi-thin-provisioned-luns-task.html)[てを有効にします](https://docs.netapp.com/ja-jp/ontap/san-admin/enable-space-allocation-scsi-thin-provisioned-luns-task.html)["](https://docs.netapp.com/ja-jp/ontap/san-admin/enable-space-allocation-scsi-thin-provisioned-luns-task.html)

# <span id="page-18-0"></span>**igroup** について

initiator group ( igroup ;イニシエータグループ)は、FC プロトコルホスト WWPN ま たは iSCSI ホストノード名のテーブルです。igroup を定義して LUN にマッピングし、 どのイニシエータが LUN にアクセスできるかを制御できます。

通常は、ホストのイニシエータポートまたはソフトウェアイニシエータがすべて LUN にアクセスできること が必要とされます。マルチパスソフトウェアを使用しているか、またはクラスタホストがある場合、各イニシ エータポートまたは各クラスタホストのソフトウェアイニシエータは同じ LUN への冗長パスを必要としま す。

LUN にアクセスできるイニシエータを指定する igroup は LUN の作成前後どちらでも作成できますが、 LUN を igroup にマッピングするには igroup を作成しておく必要があります。

igroup には複数のイニシエータを含めることができ、複数の igroup に同じイニシエータを含めることができ ます。ただし、同じイニシエータを持つ複数の igroup に 1 つの LUN をマッピングすることはできません。1 つのイニシエータを、 ostype が異なる複数の igroup のメンバーにすることはできません。

### **igroup** による **LUN** アクセスの提供例

複数の igroup を作成して、ホストで利用できる LUN を定義することができます。たとえば、ホストクラスタ を使用している場合、いくつかの igroup を使用して、クラスタ内の 1 つのホストだけ、またはすべてのホス トに特定の LUN が認識されるように設定できます。

次の表に、ストレージシステムにアクセスする 4 つのホストについて、 4 つの igroup によって LUN にアク セスできるようにする方法を示します。クラスタ化したホスト ( Host3 および Host4) は、両方とも同一 igroup (group3)のメンバーであり、この igroup にマッピングされている LUN にアクセスできま す。group4 という igroup には Host4 の WWPN が含まれ、パートナーには表示されないローカルな情報が格 納されます。

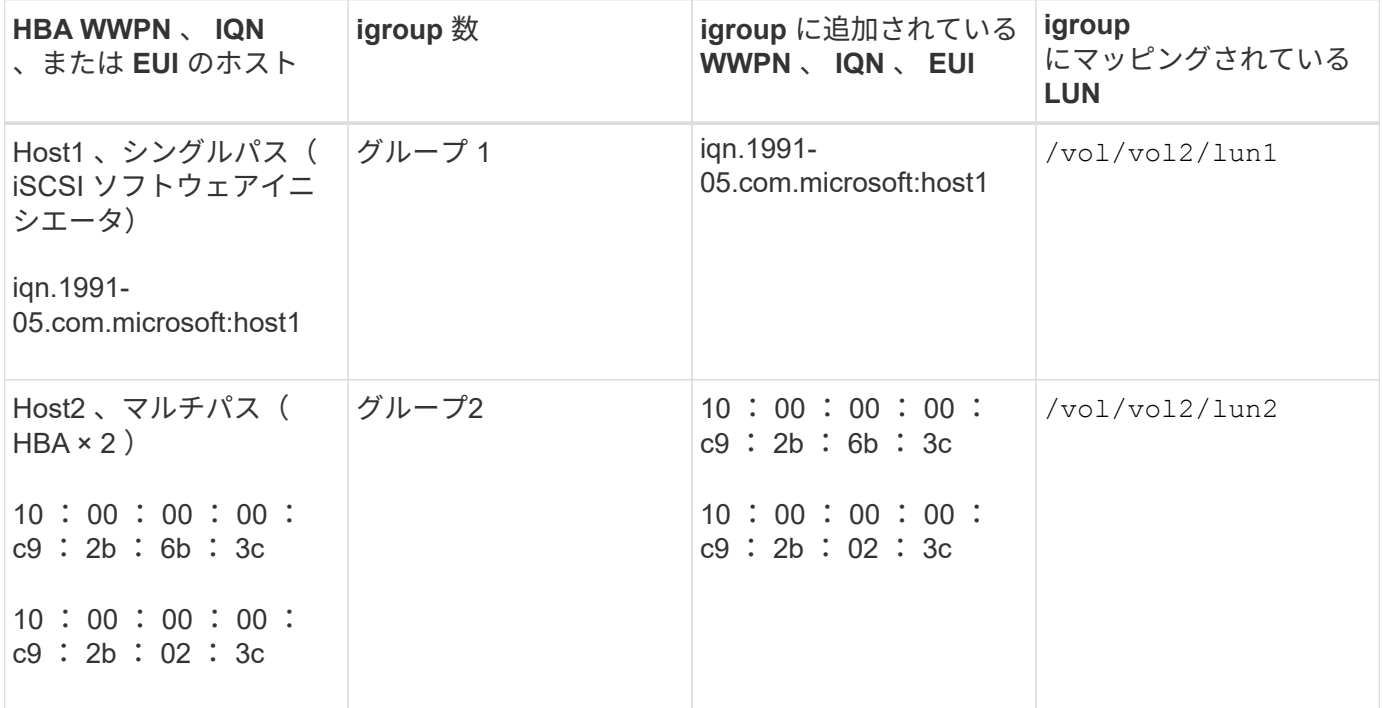

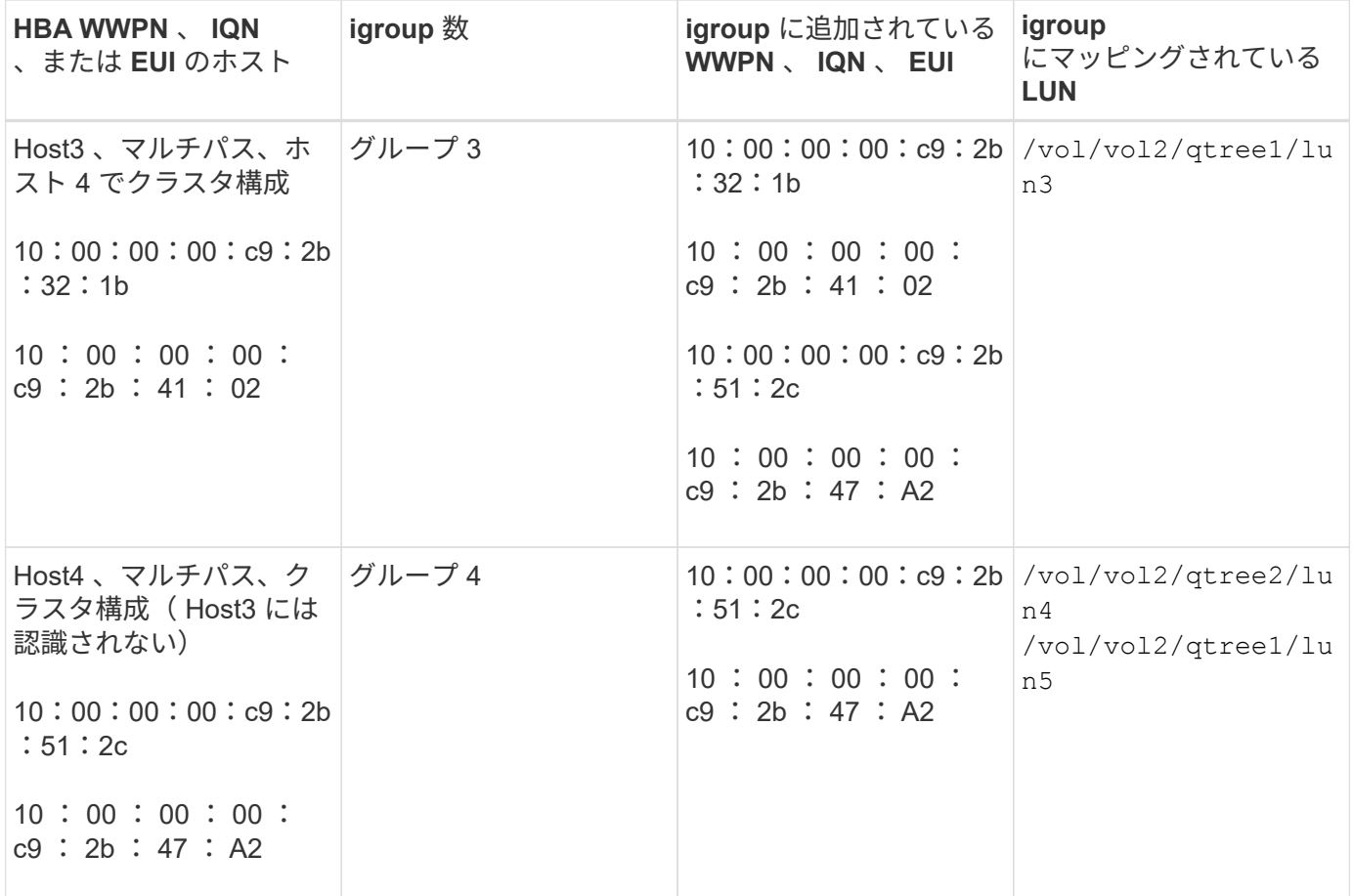

# <span id="page-19-0"></span>**igroup** のイニシエータの **WWPN** と **iSCSI** ノード名を指定しま す

igroup の作成時に、イニシエータの iSCSI ノード名と WWPN を指定できます。それら をあとから指定することもできます。LUN の作成時にイニシエータの iSCSI ノード名と WWPN を指定するように選択した場合は、必要に応じてそれらをあとから削除できま す。

Host Utilities のマニュアルに記載されている手順に従って、 WWPN を取得し、特定のホストに関連付けられ ている iSCSI ノード名を確認します。ESX ソフトウェアを実行しているホストでは、 Virtual Storage Console を使用します。

# <span id="page-19-1"></span>**VMware** と **Microsoft** のコピーオフロードによるストレージ仮 想化

**VMware** と **Microsoft** のコピーオフロードによるストレージ仮想化の概要

VMware と Microsoft は、パフォーマンスとネットワークスループットを向上させるため に、コピーオフロード処理をサポートしています。VMware と Windows それぞれのオペ レーティングシステム環境で、コピーオフロード機能を使用するための要件を満たすよ うに、システムを設定する必要があります。

VMware と Microsoft のコピーオフロードを仮想環境で使用する場合は、 LUN をアライメントする必要があ ります。LUN がアライメントされていないと、パフォーマンスが低下

仮想 **SAN** 環境を使用する利点

Storage Virtual Machine ( SVM )と LIF を使用して仮想環境を作成すると、 SAN 環境をクラスタ内のすべ てのノードに拡張できます。

• 分散管理

SVM の任意のノードにログインして、クラスタ内のすべてのノードを管理できます。

• データアクセスの向上

MPIO と ALUA を使用することで、 SVM のどのアクティブな iSCSI LIF または FC LIF からでもデータに アクセスできます。

• LUN アクセスの制御

SLM とポートセットを使用すると、イニシエータによって LUN へのアクセスに使用される LIF を制限で きます。

仮想環境での **LUN** へのアクセスの仕組み

仮想環境では、ホスト(クライアント)は LIF を使用して、最適パスおよび非最適パス 経由で LUN にアクセスします。

LIF は、 SVM を物理ポートに接続する論理インターフェイスです。複数の SVMs で同じポート上に複数の LIF を設定できますが、 1 つの LIF は 1 つの SVM に属します。LUN には、 SVM の LIF を介してアクセスで きます。

クラスタ内の**1**つの**SVM**を使用した**LUN**へのアクセス例

次の例では、ホスト 1 が SVM-1 の LIF1.1 と LIF1.2 に接続して LUN1 にアクセスします。LIF1.1 は物理ポー ト node1 : 0c を、 LIF1.2 は node2 : 0c を使用します。LIF1.1 と LIF1.2 は SVM-1 のみに属していま す。SVM-1 のノード 1 またはノード 2 で新しい LUN を作成した場合は、その LUN でもこれらの同じ LIF を 使用できます。新しい SVM を作成した場合は、両方のノードの物理ポート 0c または 0d を使用して新しい LIF を作成できます。

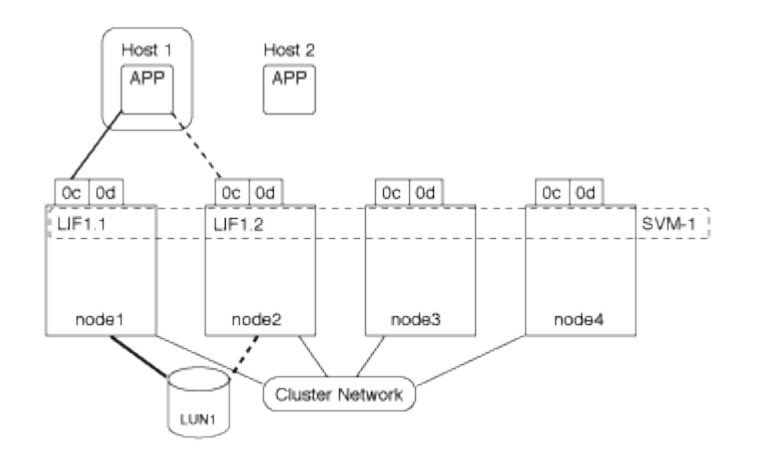

#### クラスタ内の複数の**SVM**を使用した**LUN**へのアクセス例

1 つの物理ポートに複数の LIF を設定して、異なる SVM を接続できます。LIF は特定の SVM に関連付けられ ているため、クラスタノードは受信データトラフィックを正しい SVM に送信できます。次の例では、 1~4 の 各ノードに、各ノードの物理ポート 0c を使用して SVM-2 用の LIF を 1 つずつ設定しています。ホスト 1 は SVM-1 の LIF1.1 と LIF1.2 に接続して LUN1 にアクセスします。ホスト 2 は、 SVM-2 の LIF2.1 と LIF2.2 に 接続して LUN2 にアクセスします。両方の SVM がノード 1 とノード 2 の物理ポート 0c を共有していま す。SVM-2 には追加の LIF があり、ホスト 2 はこの LIF を使用して LUN3 と LUN4 にアクセスします。これ らの LIF はノード 3 とノード 4 の物理ポート 0c を使用します。複数の SVMs でそれらのノードの物理ポート を共有できます。

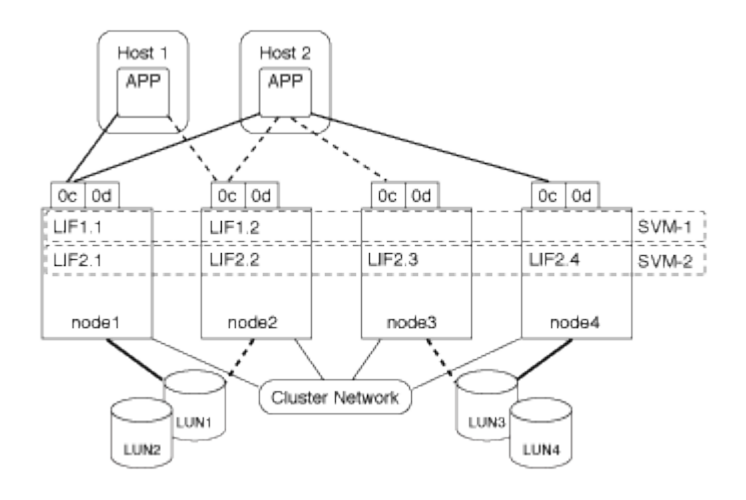

ホストシステムから**LUN**へのアクティブパスまたは最適パスの例

アクティブパスまたは最適パスでは、データトラフィックはクラスタネットワークを経由せずに、 LUN への 最短ルートをとります。LUN1 へのアクティブパスまたは最適パスは、物理ポート 0c を使用してノード 1 の LUN1 1. を経由します。ホスト 2 には、アクティブパスまたは最適パスが 2 つあります。 1 つは node1 への パスで、 LIF2.1 は物理ポート 0c を共有し、もう 1 つは node4 、 LIF2.4 は物理ポート 0c を使用します。

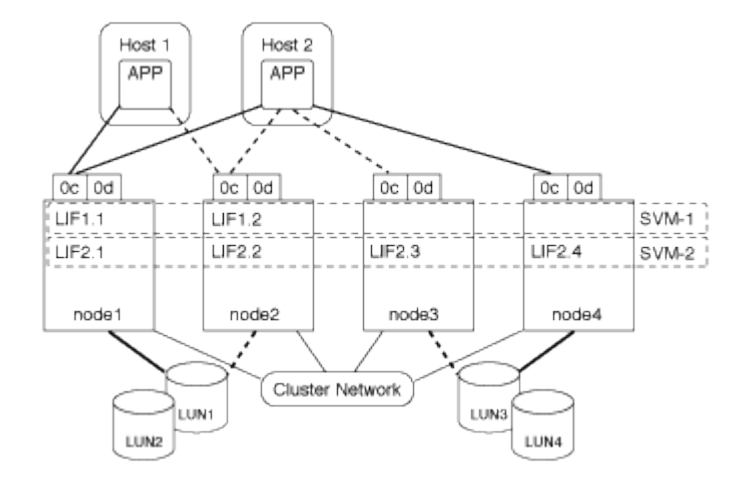

ホストシステムからLUNへのアクティブパスまたは非最適(間接)パスの例

アクティブパスまたは非最適(間接)パスでは、データトラフィックはクラスタネットワークを経由します。 この問題は、ホストからのアクティブパスまたは最適パスがすべて使用できず、トラフィックを処理できない 場合にのみ発生します。ホスト 2 から SVM-2 LIF2.4 へのパスが失われた場合は、クラスタネットワークを経 由して LUN3 と LUN4 にアクセスします。ホスト 2 からのアクセスには、ノード 3 の LIF2.3 が使用されま す。トラフィックは、クラスタネットワークスイッチに入ったあと、 LUN3 と LUN4 にアクセスできるよう ノード 4 にバックアップされます。次に、クラスタネットワークスイッチ経由で逆方向に戻り、 LIF2.3 経由 でホスト 2 にバックアウトされます。このアクティブパスまたは非最適パスは、 LIF2.4 へのパスがリストア されるか、ノード 4 のもう 1 つの物理ポートで SVM-2 の新しい LIF が確立されるまで使用されます。

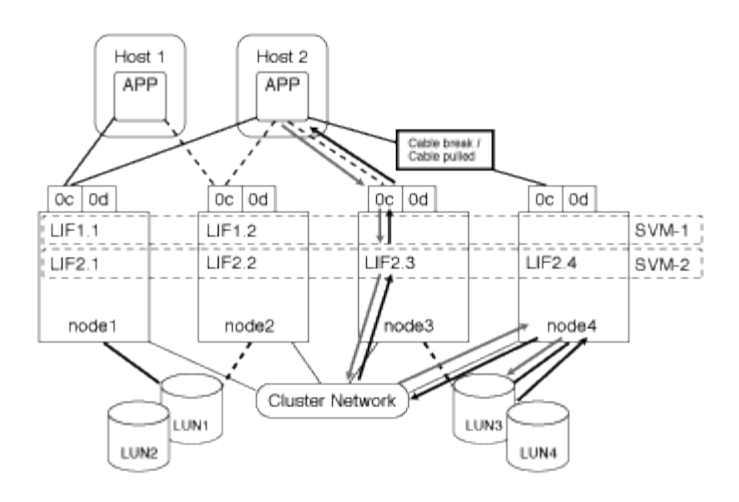

= :allow-uri-read:

### **ESX** ホストの **VMware VAAI** パフォーマンスを向上させます

ONTAP では、 ESX ホストで ESX 4.1 以降が実行されている場合、 VMware vStorage APIs for Array Integration (VAAI)の一部の機能がサポートされます。これらの機能を 使用すると、 ESX ホストからストレージシステムに処理の負荷をオフロードし、ネット ワークスループットを向上させることができます。これらの機能は、正しい環境の ESX ホストで自動的に有効になります。

VAAI 機能は、次の SCSI コマンドをサポートします。

• EXTENDED\_COPY

この機能により、ホストは、データ転送の際にホストに影響を与えることなく、 LUN 間または LUN 内の データ転送を開始できます。その結果、 ESX CPU サイクルが節約され、ネットワークスループットが増 加します。拡張コピー機能は「コピーオフロード」とも呼ばれ、仮想マシンのクローニングなどで使用さ れます。ESX ホストからコピーオフロード機能が呼び出されると、ホストネットワークを経由せずにスト レージシステム内でデータがコピーされます。コピーオフロードでは、次の方法でデータが転送されま す。

- LUN 内で組み合わせることができます
- ボリューム内の LUN 間
- Storage Virtual Machine ( SVM )内の異なるボリューム上の LUN 間
- クラスタ内の異なるSVM上のLUN間 この機能を呼び出すことができない場合、ESXホストは自動的に 標準の読み取りコマンドと書き込みコマンドをコピー処理に使用します。
- WRITE\_SAME

この機能により、すべてゼロなどの繰り返しパターンをストレージアレイに書き込む処理がオフロードさ れます。この機能は、ファイルをゼロで埋める場合などに使用されます。

• COMPARE\_AND\_WRITE

特定のファイルへの同時アクセス制限がバイパスされ、仮想マシンのブートなどの処理が高速になりま す。

VAAI 機能は ESX オペレーティングシステムの一部であり、環境を正しく設定すると、 ESX ホストによって 自動的に起動されます。

環境の要件は次のとおりです。

- ESX ホストで ESX 4.1 以降が実行されている必要があります。
- VMware データストアをホストするネットアップストレージシステムで ONTAP を実行する。
- (コピーオフロードのみ) VMware コピー操作のソースとデスティネーションの両方が同じクラスタ内の 同じストレージシステムでホストされている。

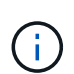

コピーオフロード機能は、現時点では、異なるストレージシステムでホストされている VMware データストア間のコピーに対応していません。

**VAAI** 機能が **ESX** でサポートされているかどうかを確認します

ESX オペレーティングシステムで VAAI 機能がサポートされているかどうかを確認するには、 vSphere Client を確認するか、他の方法でホストにアクセスします。ONTAP はデフォルトで SCSI コマンドをサポートしま す。

ESX ホストの詳細設定を確認して、 VAAI 機能が有効になっているかどうかを確認できます。次の表に、 SCSI コマンドと対応する ESX コントロールの名前を示します。

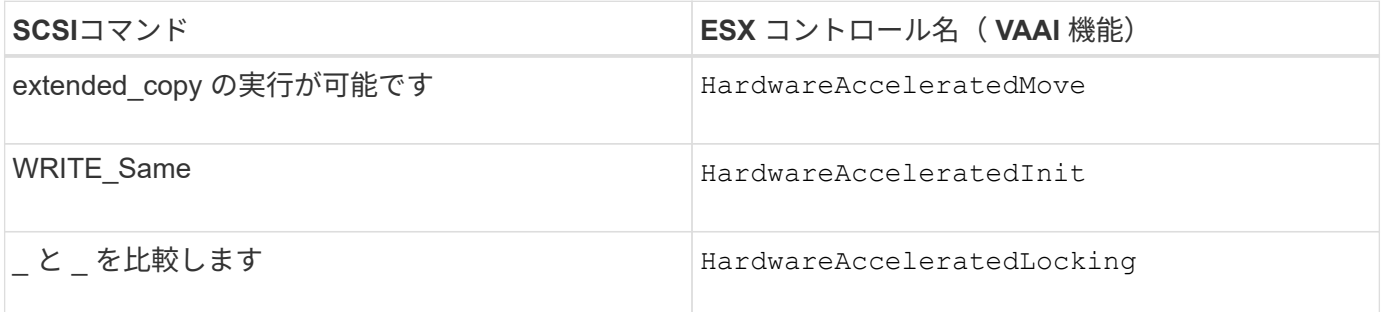

### **Microsoft** オフロードデータ転送( **ODX** )

Microsoft Offloaded Data Transfer ( ODX ;オフロードデータ転送)は コピーオフロ ード \_ とも呼ばれ、この機能を使用すると、ストレージデバイス内または互換性がある ストレージデバイス間で、ホストコンピュータを介さずにデータを直接転送できます。

ONTAPでは、SMBプロトコルとSANプロトコルの両方でODXがサポートされます。

ODX 以外のファイル転送では、ソースからデータが読み取られ、ネットワーク経由でホストに転送されま す。ホストは、データをネットワーク経由でデスティネーションに転送します。ODX ファイル転送では、ホ ストを経由せずに、データがソースからデスティネーションに直接コピーされます。

ODXオフロードコピーはソースとデスティネーションの間で直接実行されるため、同じボリューム内でコピ ーを実行するとパフォーマンスが大幅に向上します。たとえば、同じボリュームコピーのコピー時間の短縮、 クライアントでのCPUとメモリの使用量の削減、ネットワークI/O帯域幅の使用量の削減などが挙げられま す。複数のボリュームにコピーが存在する場合は、ホストベースのコピーに比べてパフォーマンスが大幅に向 上することはありません。

SAN 環境で ODX を使用できるのは、ホストとストレージシステムの両方で ODX がサポートされている場合 のみです。ODX がサポートされていて有効になっているクライアントコンピュータでは、ファイルの移動や コピーを行う際に、オフロードファイル転送が自動的かつ透過的に使用されます。ODX は、ファイルをエク スプローラでドラッグアンドドロップしたか、コマンドラインのファイルコピーコマンドを使用したか、クラ イアントアプリケーションによってファイルコピー要求が開始されたかに関係なく使用されます。

**ODX** を使用するための要件

コピーオフロードに ODX を使用する場合は、ボリュームのサポートに関する考慮事項、システム要件、およ びソフトウェア機能の要件について理解しておく必要があります。

ODX を使用するためのシステム要件は次のとおりです。

• ONTAP

サポート対象のバージョンの ONTAP では、 ODX が自動的に有効になります。

• ソースボリュームの最小サイズは 2GB です

最適なパフォーマンスを確保するには、 260GB 以上のソースボリュームが必要です。

• Windows クライアントでの ODX のサポート

ODX は、 Windows Server 2012 以降および Windows 8 以降でサポートされます。サポート対象の Windows クライアントの最新情報については、 Interoperability Matrix を参照してください。

["NetApp Interoperability Matrix Tool](https://mysupport.netapp.com/matrix) [で](https://mysupport.netapp.com/matrix)[確](https://mysupport.netapp.com/matrix)[認できます](https://mysupport.netapp.com/matrix)["](https://mysupport.netapp.com/matrix)

• コピーアプリケーションによる ODX のサポート

データ転送を実行するアプリケーションが ODX をサポートする必要があります。ODX がサポートされる アプリケーション処理は次のとおりです。

- Virtual Hard Disk ( VHD ;仮想ハードディスク)の作成および変換、 Snapshot コピーの管理、仮想 マシン間でのファイルのコピーなど、 Hyper-V の管理処理
- エクスプローラでの操作
- Windows PowerShell の copy コマンド
- Windows コマンドプロンプトの copy コマンド Windowsサーバおよびクライアントでサポートされ るODXアプリケーションの詳細については、Microsoft TechNetライブラリを参照してください。
- 圧縮されたボリュームを使用する場合は、圧縮グループサイズを 8K にする必要があります。

32K の圧縮グループサイズはサポートされていません。

ODX を次のタイプのボリュームで使用することはできません。

- 容量が 2GB 未満のソースボリューム
- 読み取り専用ボリューム

• ["FlexCache](https://docs.netapp.com/ja-jp/ontap/flexcache/supported-unsupported-features-concept.html) [ボ](https://docs.netapp.com/ja-jp/ontap/flexcache/supported-unsupported-features-concept.html)[リューム](https://docs.netapp.com/ja-jp/ontap/flexcache/supported-unsupported-features-concept.html)["](https://docs.netapp.com/ja-jp/ontap/flexcache/supported-unsupported-features-concept.html)

 $\left(\begin{smallmatrix} 1\\ 1\end{smallmatrix}\right)$ ODXはFlexCache元のボリュームでサポートされます。

• ["](#page-11-2)[セ](#page-11-2)[ミ](#page-11-2)[シックプロビジョニングされた](#page-11-2)[ボ](#page-11-2)[リューム](#page-11-2)["](#page-11-2)

特別なシステムファイルの要件

qtree で見つかった ODX ファイルを削除できます。テクニカルサポートから指示されないかぎり、他の ODX システムファイルは削除または変更しないでください。

ODX 機能を使用する場合、システムのすべてのボリュームに ODX システムファイルが存在します。これら のファイルによって、 ODX 転送時に使用されるデータのポイントインタイムビューが有効になります。次の システムファイルは、データのオフロード先となる LUN またはファイルがある各ボリュームのルートレベル にあります。

- .copy-offload (非表示のディレクトリ)
- .tokens (非表示の下のファイル .copy-offload ディレクトリ)

を使用できます copy-offload delete-tokens -path dir\_path -node *node\_name* ODXファイルを 含むqtreeを削除するコマンド。

**ODX** のユースケース

SVM で ODX を使用する前に、どのような場合にパフォーマンスを向上できるかを判断できるようにユース ケースについて確認しておく必要があります。

ODX をサポートする Windows サーバおよびクライアントでは、リモートサーバ間でデータをコピーする際 に、デフォルトでコピーオフロードが使用されます。Windows サーバまたはクライアントで ODX がサポート されていない場合や、 ODX コピーオフロードが任意の時点で失敗した場合は、コピーまたは移動処理が従来 の読み取りと書き込みの処理を使用して実行されます。

ODX コピーおよび移動の使用は、以下のユースケースでサポートされます。

• ボリューム内

ソースとデスティネーションのファイルまたは LUN は、同じボリューム内にあります。

• ボリュームが異なり、ノードと SVM は同じです

ソースとデスティネーションのファイルまたは LUN は、同じノード上の異なるボリュームにあります。 データは同じ SVM に所有されます。

• ボリュームとノードが異なり、 SVM は同じです

ソースとデスティネーションのファイルまたは LUN は、異なるノード上の異なるボリュームにありま す。データは同じ SVM に所有されます。

• SVM が異なり、ノードは同じです

ソースとデスティネーションのファイルまたは LUN は、同じノード上の異なるボリュームにあります。 データは異なる SVM に所有されます。

• SVM とノードが異なります

ソースとデスティネーションのファイルまたは LUN は、異なるノード上の異なるボリュームにありま す。データは異なる SVM に所有されます。

• クラスタ間

ソース LUN とデスティネーション LUN は、異なるクラスタの異なるノード上の異なるボリュームにあり ます。これはSANでのみサポートされ、SMBでは機能しません。

その他にも、いくつかの特殊なユースケースがあります。

• ONTAP の ODX の実装で ODX を使用すると、 SMB 共有と FC / iSCSI で接続された仮想ドライブとの間 でファイルをコピーできます。

SMB 共有と LUN が同じクラスタにある場合は、 Windows エクスプローラ、 Windows CLI または PowerShell 、 Hyper-V 、または ODX をサポートするその他のアプリケーションを使用して、 SMB 共有 と接続された LUN 間の ODX コピーオフロードを使用してファイルをシームレスにコピーまたは移動でき ます。

- Hyper-V では、さらに次のようなユースケースでも ODX コピーオフロードが使用されます。
	- Hyper-V で ODX コピーオフロードのパススルーを使用して、仮想ハードディスク( VHD )ファイル 内および VHD ファイル間でのデータのコピー、または同じクラスタ内のマッピングされた SMB 共有 と接続された iSCSI LUN の間でのデータのコピーを実行できます。

これにより、ゲストオペレーティングシステムからのコピーを基盤となるストレージに渡すことがで きます。

- 容量固定 VHD を作成する際に、 ODX を使用して、既知の初期化済みトークンによってディスクを初 期化します。
- ソースとデスティネーションのストレージが同じクラスタにある場合に、 ODX コピーオフロードを 使用して、仮想マシンのストレージを移行します。

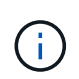

Hyper-V での ODX コピーオフロードのパススルーの用途を活用するには、ゲストオペレー ティングシステムで ODX がサポートされている必要があります。また、ゲストオペレーテ ィングシステムのディスクが、ODX をサポートするストレージ ( SMB または SAN )か ら作成された SCSI ディスクである必要があります。ゲストオペレーティングシステムのデ ィスクが IDE ディスクの場合、 ODX のパススルーはサポートされません。

Copyright © 2024 NetApp, Inc. All Rights Reserved. Printed in the U.S.このドキュメントは著作権によって保 護されています。著作権所有者の書面による事前承諾がある場合を除き、画像媒体、電子媒体、および写真複 写、記録媒体、テープ媒体、電子検索システムへの組み込みを含む機械媒体など、いかなる形式および方法に よる複製も禁止します。

ネットアップの著作物から派生したソフトウェアは、次に示す使用許諾条項および免責条項の対象となりま す。

このソフトウェアは、ネットアップによって「現状のまま」提供されています。ネットアップは明示的な保 証、または商品性および特定目的に対する適合性の暗示的保証を含み、かつこれに限定されないいかなる暗示 的な保証も行いません。ネットアップは、代替品または代替サービスの調達、使用不能、データ損失、利益損 失、業務中断を含み、かつこれに限定されない、このソフトウェアの使用により生じたすべての直接的損害、 間接的損害、偶発的損害、特別損害、懲罰的損害、必然的損害の発生に対して、損失の発生の可能性が通知さ れていたとしても、その発生理由、根拠とする責任論、契約の有無、厳格責任、不法行為(過失またはそうで ない場合を含む)にかかわらず、一切の責任を負いません。

ネットアップは、ここに記載されているすべての製品に対する変更を随時、予告なく行う権利を保有します。 ネットアップによる明示的な書面による合意がある場合を除き、ここに記載されている製品の使用により生じ る責任および義務に対して、ネットアップは責任を負いません。この製品の使用または購入は、ネットアップ の特許権、商標権、または他の知的所有権に基づくライセンスの供与とはみなされません。

このマニュアルに記載されている製品は、1つ以上の米国特許、その他の国の特許、および出願中の特許によ って保護されている場合があります。

権利の制限について:政府による使用、複製、開示は、DFARS 252.227-7013(2014年2月)およびFAR 5252.227-19(2007年12月)のRights in Technical Data -Noncommercial Items(技術データ - 非商用品目に関 する諸権利)条項の(b)(3)項、に規定された制限が適用されます。

本書に含まれるデータは商用製品および / または商用サービス(FAR 2.101の定義に基づく)に関係し、デー タの所有権はNetApp, Inc.にあります。本契約に基づき提供されるすべてのネットアップの技術データおよび コンピュータ ソフトウェアは、商用目的であり、私費のみで開発されたものです。米国政府は本データに対 し、非独占的かつ移転およびサブライセンス不可で、全世界を対象とする取り消し不能の制限付き使用権を有 し、本データの提供の根拠となった米国政府契約に関連し、当該契約の裏付けとする場合にのみ本データを使 用できます。前述の場合を除き、NetApp, Inc.の書面による許可を事前に得ることなく、本データを使用、開 示、転載、改変するほか、上演または展示することはできません。国防総省にかかる米国政府のデータ使用権 については、DFARS 252.227-7015(b)項(2014年2月)で定められた権利のみが認められます。

#### 商標に関する情報

NetApp、NetAppのロゴ、<http://www.netapp.com/TM>に記載されているマークは、NetApp, Inc.の商標です。そ の他の会社名と製品名は、それを所有する各社の商標である場合があります。